## **Duplicating Encoding Profiles**

Oct 2021

## **Introduction**

IPHE comes with a set of pre-defined encoding profiles, but no way to manually add a new one from the MDT UI (at the time of writing).

To create a new encoding profile, the best way to do this is to duplicate and existing MDT profile. We just then need to edit a few lines in the profile and re-upload it.

## **Download an existing encoding profile**

Open the MDT application [\(https://ipaddress:30443](#page--1-0)) and login using mdt-admin / changeme.

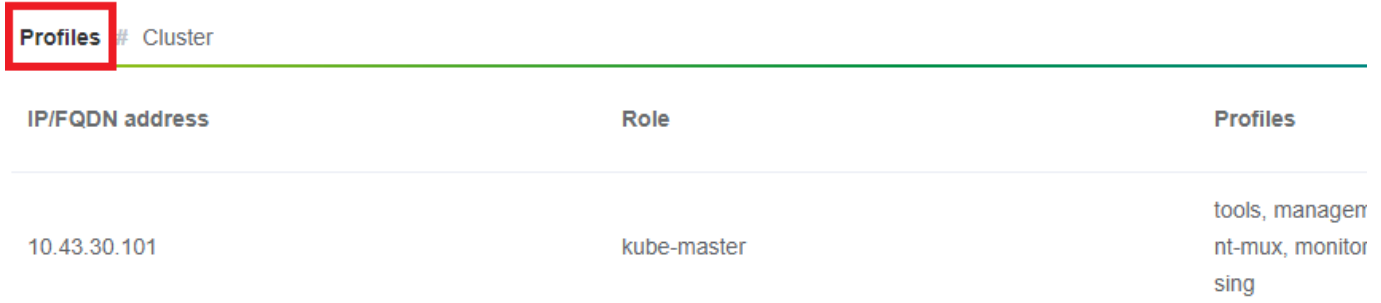

Now look for an appropriate encoding profile to download (I normally take encoding-hd) and select the 'export profile' button.

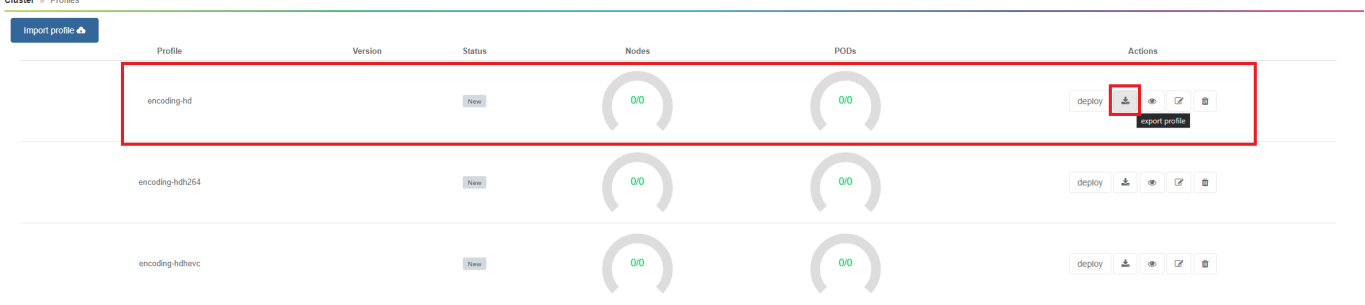

The encoding profile (a .yaml file) will now download.

— [Alan Walker](mailto:al@nwalker.co.uk) 2021/09/21 14:49 — [Alan Walker](mailto:al@nwalker.co.uk) 2021/09/21 14:49

## **Editing the encoding profile**

Open the .yaml file (preferably in an editor that properly supports .yaml file formats (not notepad)) and save it to a new filename. If this is for a PoD per server then you can just save it as a new encoding filename like 'encoding-hd-custom.yaml' for example. If this is for a PoD per service, then save it including the service name, encoding-hd-bbc1.yaml for example.

Below is the format of the default encoding-hd yaml file:

```
Last update:<br>2023/03/09 22:35
                        2023/03/09 22:35 duplicating_encoding_profiles http://cameraangle.co.uk/doku.php?id=duplicating_encoding_profiles&rev=1632233097
```

```
mdt-kinds:
- kind: profile
  name: encoding-hd
   version: ''
   packages:
     - deploy-package: encoding-live-worker-hd
       version: 25.14.76+4.0.19
 - kind: deploy-package
   deploy-package:
     name: encoding-live-worker-hd
     version: 25.14.76+4.0.19
   chart:
    name: encoding-live-worker
    version: 25.14.76
   namespace: '{{ products_var.namespace }}'
   deploy_list:
     - mkel-hd1
   options:
     mdt:
      deployment stage: 5
       upgrade:
         policy: immediate
     helm:
       wait: false
       timeout: 300
   values:
     image:
       serverdaemon:
        repository: '{{ products var.docker registry }}/mediakind/server-daemon'
         tag: '{{ products_var.server_daemon.tag }}'
       worker:
         repository: '{{ products_var.docker_registry }}/mediakind/encoding-live-worker'
       redis:
         repository: '{{ products_var.docker_registry }}/redis'
         tag: '{{ products_var.redis.tag }}'
       alarmProxy:
         repository: '{{ products_var.docker_registry }}/mediakind/alarm-proxy'
         tag: '{{ products_var.alarm_proxy.tag }}'
       initcontainer:
         repository: '{{ products_var.docker_registry }}/busybox'
         tag: 1.30.1
    alarmsViaRedisInWorkerPod: '{{ products var.features.alarmsViaRedisInWorkerPod }}'
     el_worker:
      server mngt nic: '{{ products var.server mngt nic }}'
       mpeg4cfg: |
         perChannelLicensing=true
     qsv:
       enable: false
     mongo:
      name: {{ products_var.mongo.name }}'
       database: '{{ products_var.mongo.replicasetname }}'
       replica: '{{ products_var.mongo.replica }}'
     muhook:
      enable: { { products var.features.muconv }}'
       interface: '{{ products_var.server_mngt_nic }}'
       process_name: '*liveTranscoder'
      log level: 4
     log_output: stderr
     unified_ui:
      name: api-gateway
     rabbitmq:
     name: '{{ products_var.rabbitmq.name }}'
     etcd_mu:
       name: '{{ products_var.etcd.name }}'
       port: '{{ products_var.etcd.port }}'
     redis:
     name: {{ products var.redis.name }}'
     volumes:
```
 *log*:

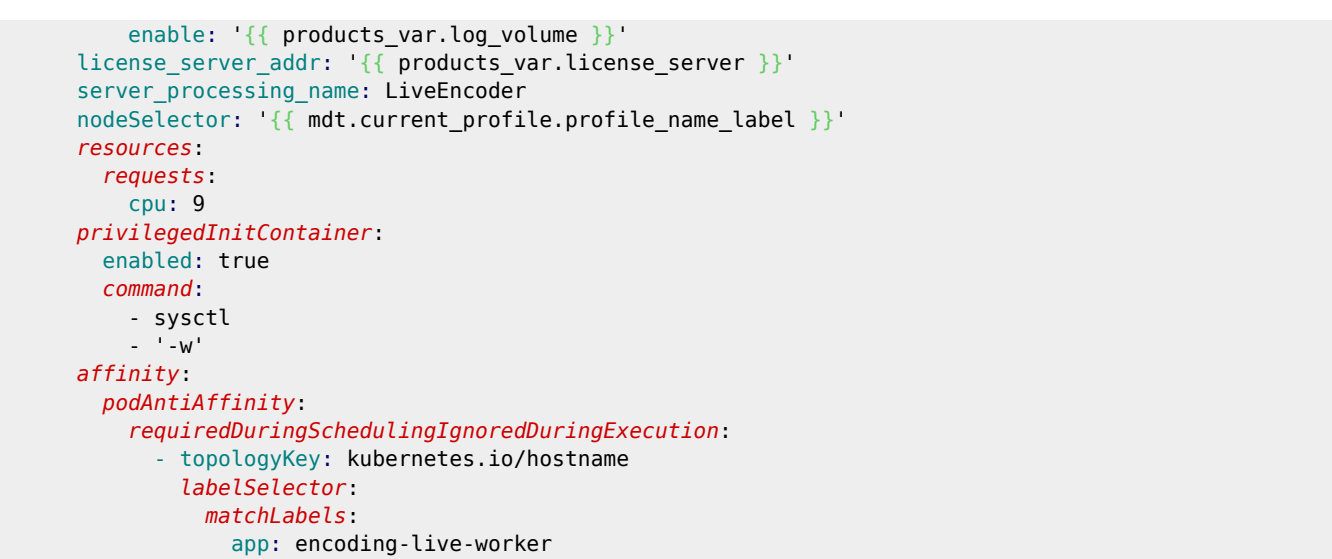

We need to change a few lines, see below for a side-by-side comparison, where the original text is on the left and the edited text on the right.

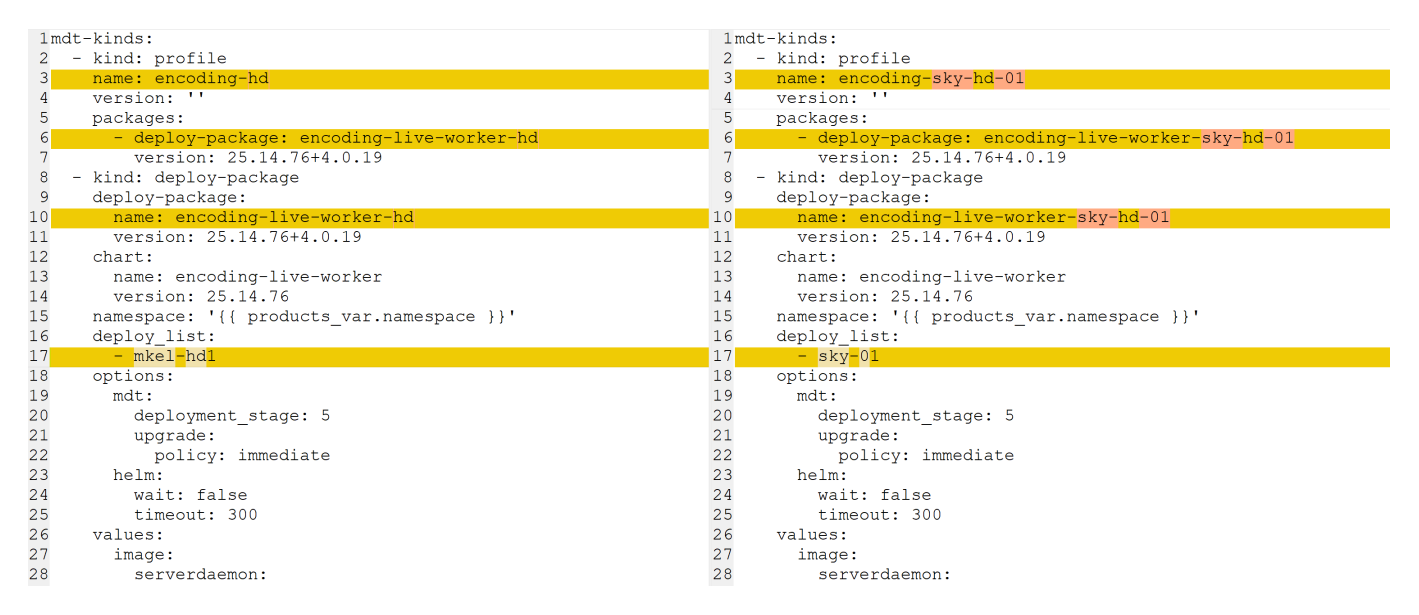

The first three lines we edit are just for the profile names, and the associated deploy package. Line 17 is where we change the deploy list names, if you are working with a PoD per node, then you add an entry here for each node that you want this encoding profile for, so if you want 5 encoding profiles of this type, you enter the names of those five encoding profiles (mkel1, mkel2, mkel3, mkel4 and mkel5 for instance).

If you are working with PoD per service, you would enter the service name here, and will only have a single item in your deploy list, bbc1 for instance. You will have to create this file for each service PoD you will required.

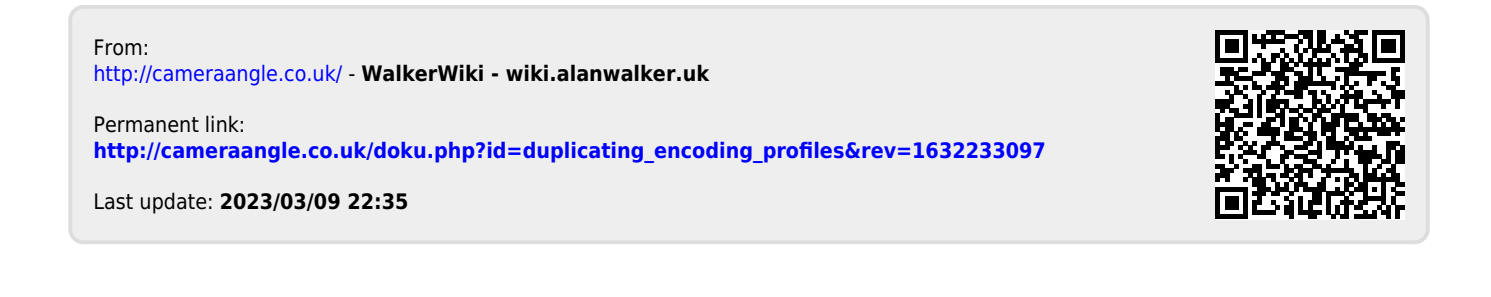